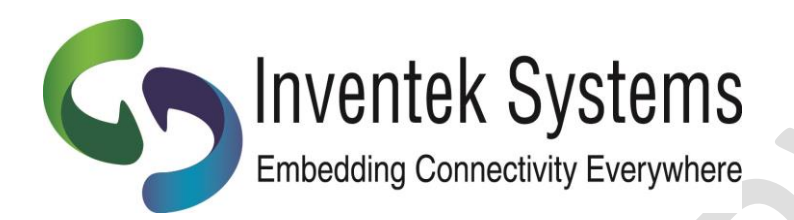

## **eS-WiFi Module Application Note**

## **AN20052**

## **Software Enabled Access Point**

# **(SoftAP)**

## **Functionality**

## **(Included in Firmware Release 1.3)**

Inventek Systems - www.Inventeksys.com

• 2 Republic Road • Billerica, MA 01862 • Phone 978-667-1962

 $\overline{a}$  , and the state of the state of the state of the state of the state of the state of the state of the state of the state of the state of the state of the state of the state of the state of the state of the state o

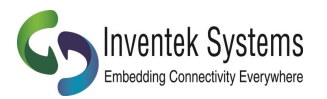

 DOC-AN20046-1.0 Application Note

Contact Information:

Telephone: 978-667-1962

Fax: 978-667-1949

Mailing Address:

2 Republic Road,

Billerica, MA 01862

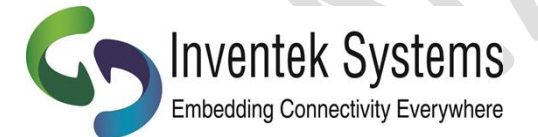

 $\overline{a}$  , and the state of the state of the state of the state of the state of the state of the state of the state of the state of the state of the state of the state of the state of the state of the state of the state o

Copyright (c)2012

About Inventek Systems:

Inventek Systems is a privately held, USA-based, full-service wireless solutions provider focused on 802.11 WiFi embedded solutions, GPS embedded modules and antennas. A wide spectrum of standard and custom embedded products are offered ranging from low cost system-in-a-package (SIP) products to modular based custom solutions. Inventek provides a unique set of services from consulting to custom design to cost effective high volume manufacturing.

Inventek System's products are used in a wide range of consumer, industrial, and defense based applications. Inventek's eS-WiFi and GPS products are enabling customers around the world to add WiFi connectivity and GPS features at a quickening pace with minimal design effort.

For more information, call 978-667-1962 or email [Sales Support](mailto:Sales@inventeksys.com) or [Technical support.](mailto:Engineering@inventeksys.com)

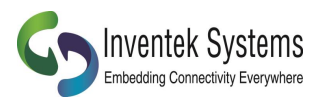

### **Table of Contents**

## TABLE OF CONTENTS

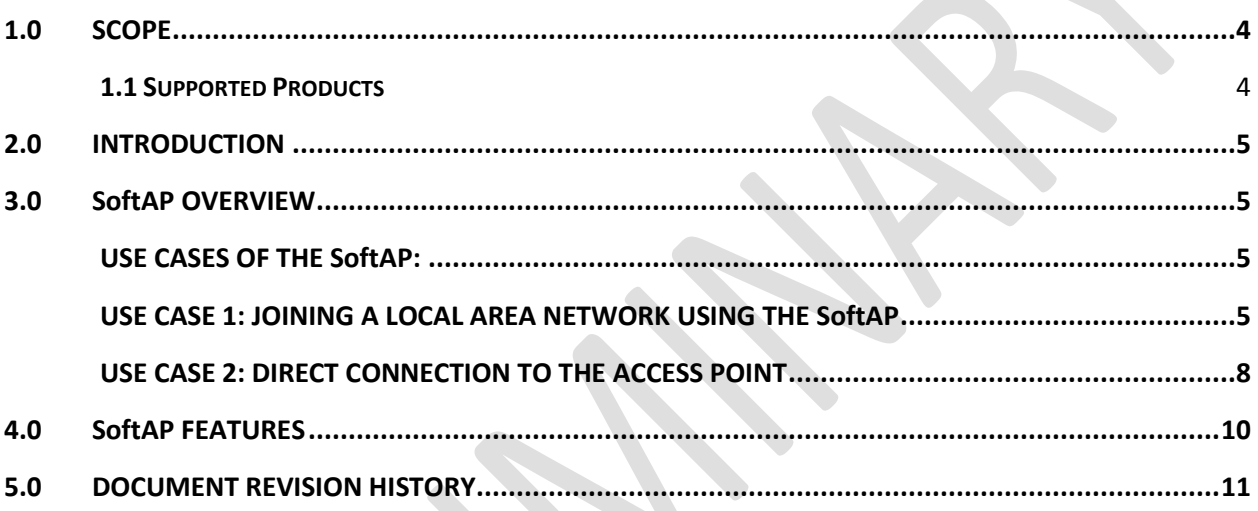

#### Preliminary - Subject to change

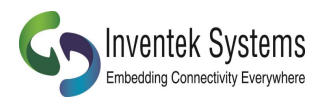

## <span id="page-3-0"></span>1.0 SCOPE

The scope of this document is an application note to assist users in understanding the capabilities of the Inventek eS-WiFi module when it is configured in Access Point mode. The eS-WiFi family of module products has a powerful built in SoftAP function that allows customers to easily command the eS-WiFi module to join a network for the growing number of machine-to-machine (M2M) and Internet-of-Things (IoT) applications in the home and in the enterprise. The SoftAP function can also be used as well for setting up setup peer-to-peer (P2P) networks and applications such as On-the-Go gaming. The module's infrastructure mode AP allows both iOS and Android based devices to easily connect to the eS-WiFi Access Point.

 $\overline{a}$  , and the state of the state of the state of the state of the state of the state of the state of the state of the state of the state of the state of the state of the state of the state of the state of the state o

### <span id="page-3-1"></span>**1.1 Supported Products**

This application is applicable to the **eS-WiFi Firmware Release 1.3.4** and is currently available on the following eS-WiFi modules:

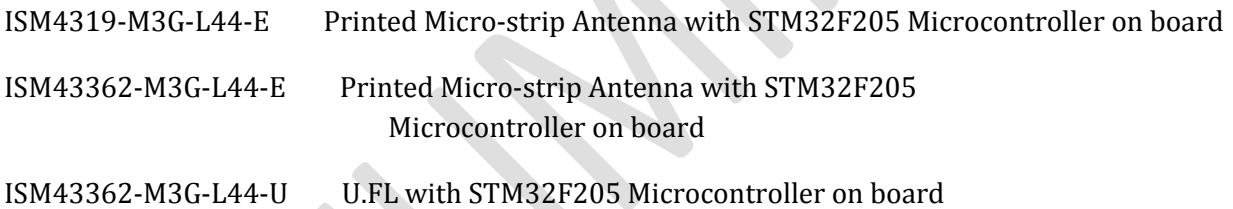

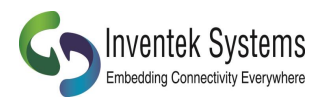

### <span id="page-4-0"></span>2.0 INTRODUCTION

The eS-WiFi modules are wireless LAN modules that are typically embedded into devices/appliances that connect to home networks, Wi-Fi hot spots, and workplace networks. These devices operate as a station (STA) which can connect to a single wireless router/access point (AP) that is typically hardwired at a fixed location.

 $\overline{a}$  , and the state of the state of the state of the state of the state of the state of the state of the state of the state of the state of the state of the state of the state of the state of the state of the state o

The eS-WiFi family of 802.11 b/g/n modules have an embedded microcontroller running a fully integrated TCP/IP stack and a simple to use AT command set. One of the features described in this application note is the implementation of a Soft Access Point (SoftAP) technology which enables an eS-WiFi module to behave like a wireless AP.

### <span id="page-4-1"></span>3.0 SOFTAP OVERVIEW

The Inventek eS-WiFi modules are offered with a complete TCP/IP stack and require only a simple AT command over the USB, UART or SPI interface to communicate with the module. In a typical embedded application, a simple 8/16/32 bit microcontroller is used to send the AT command to initiate a SoftAP. Once the AP is started other devices (users) can join the network and be connected as a client on that network.

## <span id="page-4-3"></span><span id="page-4-2"></span>USE CASES OF THE SOFTAP: USE CASE 1: JOINING A LOCAL AREA NETWORK USING THE SOFTAP

You have an embedded product and you want to configure that product to join a network (See Figure 1). One way, to make this happen, is to have the eS-WiFi automatically power up as an Access Point. The user can use a PC, tablet or any smartphone to view the AP and type in the SSID and Password. After the user, selects *"Join"* the Access Point is closed and the eS-WiFi module subsequently turns off the AP and joins the network as a client.

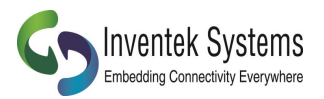

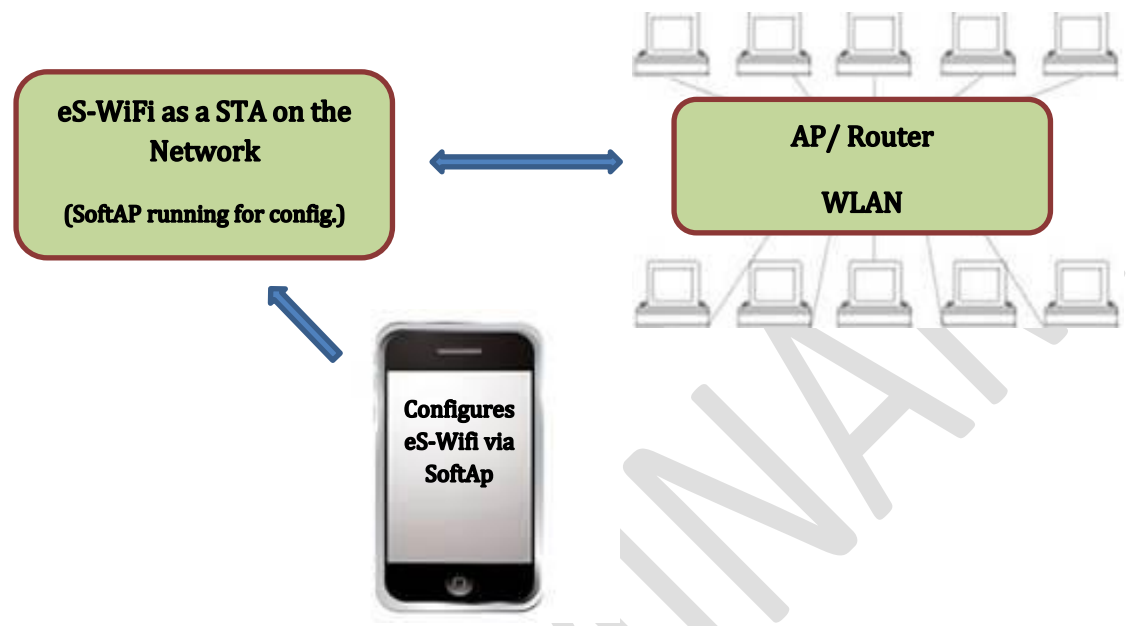

 $\overline{a}$  , and the state of the state of the state of the state of the state of the state of the state of the state of the state of the state of the state of the state of the state of the state of the state of the state o

**Figure 1: Use Case 1 – Connecting eS-WiFi module to a Network**

Following is the procedure required to implement this use case:

- 1. Use the "*A0*" command to activate the SoftAP:
	- i. Access Point is activated.
	- ii. DHCP is activated.
	- iii. Web server is activated.
	- iv. DNS is activated.
- 2. Select " *Join"* on the Webpage to connect the eS-WiFi module to the selected network:
	- i. Access Point shuts down.
	- ii. DHCP shuts down.
	- iii. DNS shuts down.

The module has now joined the selected network as a client/appliance device.

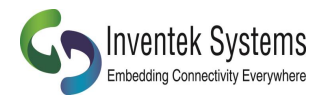

#### **SoftAP screen shots:**

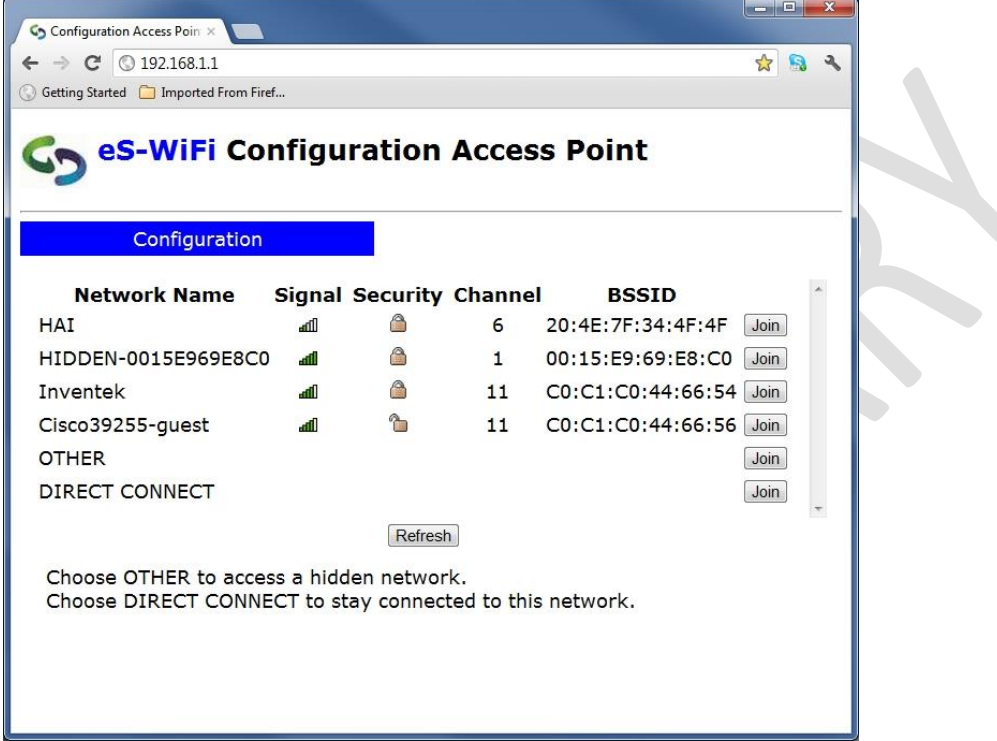

 $\overline{a}$  , and the state of the state of the state of the state of the state of the state of the state of the state of the state of the state of the state of the state of the state of the state of the state of the state o

Note: There is also an AT command for changing the name of the Configuration Access Point to identify a specific customer product name or company name, e.g. change "**Inventek" to "ABC Corp."**

**The user also has the ability to manually enter the information to join a network as well.**

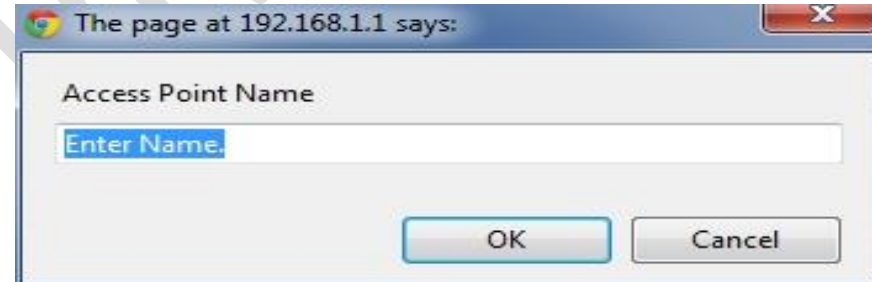

**SoftAP Manual Join screen shots:**

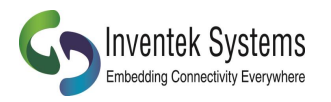

<span id="page-7-0"></span>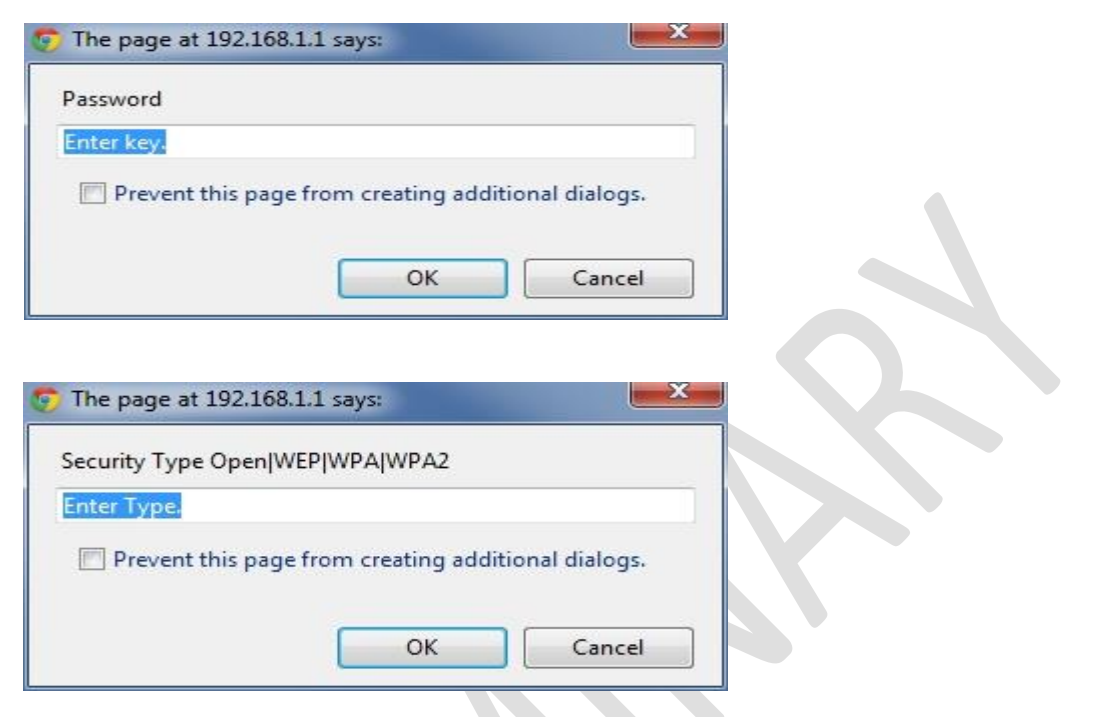

 $\overline{a}$  , and the state of the state of the state of the state of the state of the state of the state of the state of the state of the state of the state of the state of the state of the state of the state of the state o

### USE CASE 2: DIRECT CONNECTION TO THE SOFTAP

You have embedded the eS-WiFi module into a printer system or interface box and configured it as a SoftAP that allows smartphones/ PC's and other devices to make a **"Direct Connection"** via the eS-WiFi SoftAP function (See Figure 2). The SoftAP enables file transfers, file sharing, printing, and information exchange between as many as five (5) clients (STAs). This is all accomplished without the use of a fixed AP.

One way to facilitate this scenario is to have the eS-WiFi automatically power up as a SoftAP that a user can view using a PC or any smartphone and selects **"Direct Connect"** on the eS-WiFi SoftAP web server. As soon as the user selects *"Direct Connect"* the Access Point remains running and the client (STA) is connected to the eS-WiFi SoftAP. This allows WLAN devices to easily connect without the need for a fixed AP and supports WiFi M2M communication and ON-The-GO connections for printing and file sharing.

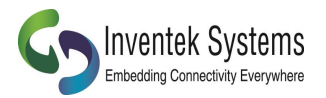

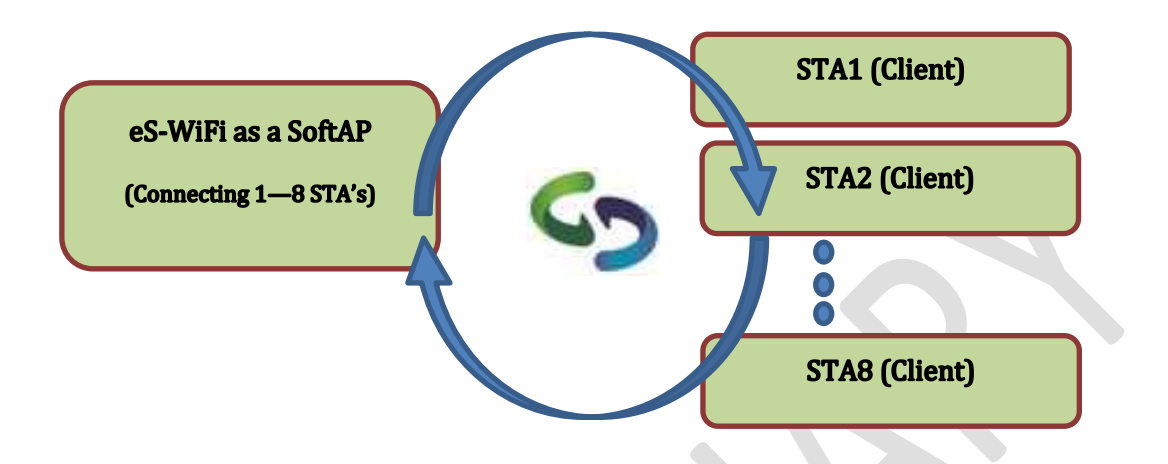

 $\overline{a}$  , and the state of the state of the state of the state of the state of the state of the state of the state of the state of the state of the state of the state of the state of the state of the state of the state o

**Figure 2: Use Case 2 – Running eS-WiFi module as SoftAP**

Following is the procedure required to implement this use case:

- 1. Use the "*A0*" command to activate the SoftAP:
	- i. Access Point is activated.
	- ii. DHCP is activated.
	- iii. Web server is activated.
	- iv. DNS is activated.
- 2. User selects " *Direct Connect"* on the broadcasted Webpage:
	- i. Access Point continues to run and manage the SoftAP.
	- ii. DHCP continues to run.
	- iii. Web server is shutdown, but SoftAP remains visible.

Multiple clients may now connect to the SoftAP.

In summary the **"Direct Connection"** allows the embedded eS-WiFi to run as a SoftAP with the following capabilities:

- Supports Client-to-Client (M2M) connections.
- Supports Client-to-Device/Appliance connections.
- Supports Five Simultaneous Connections.
- Full interoperability.

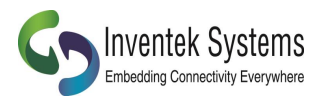

 $\blacktriangle$ 

## <span id="page-9-0"></span>4.0 SOFTAP FEATURES SUMMARY

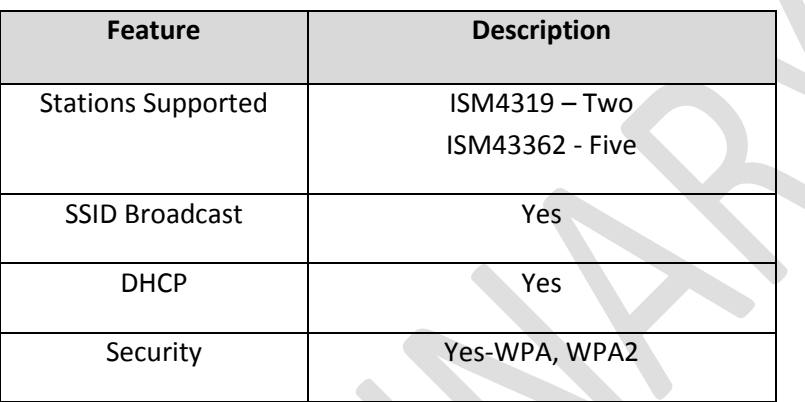

 $\overline{a}$  , and the state of the state of the state of the state of the state of the state of the state of the state of the state of the state of the state of the state of the state of the state of the state of the state o

Preliminary - Subject to change eS-WiFi Soft Access Point

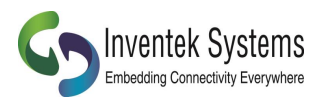

### <span id="page-10-0"></span>5.0 DOCUMENT REVISION HISTORY

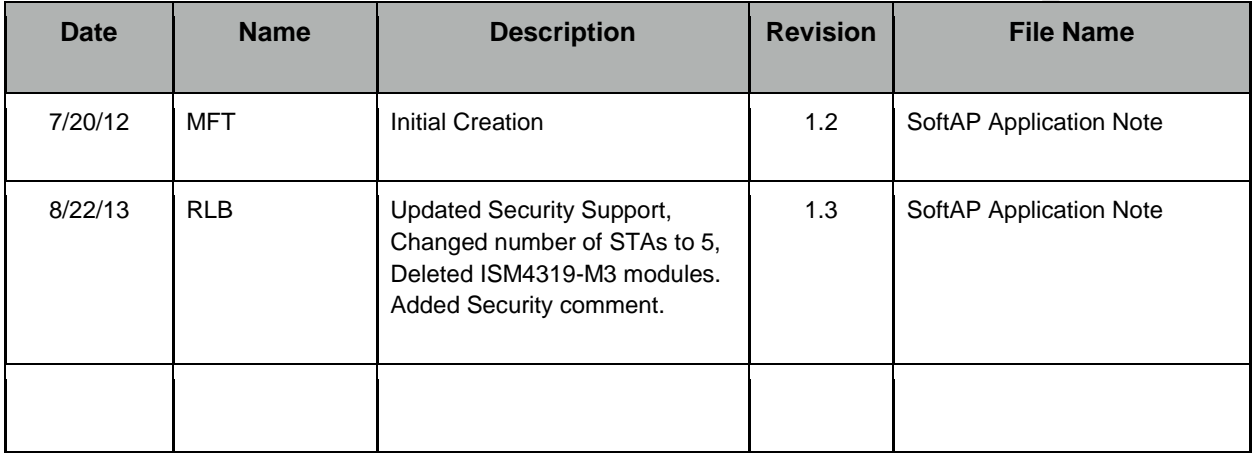

 $\overline{a}$  , and the state of the state of the state of the state of the state of the state of the state of the state of the state of the state of the state of the state of the state of the state of the state of the state o

Preliminary - Subject to change eS-WiFi Soft Access Point

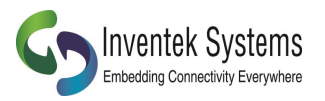

 DOC-AN20046-1.0 Application Note

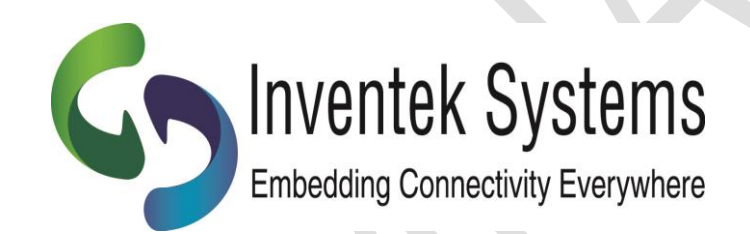

 $\overline{a}$  , and the state of the state of the state of the state of the state of the state of the state of the state of the state of the state of the state of the state of the state of the state of the state of the state o

Inventek Systems 2 Republic Road Billerica, MA 01862 www.inventeksys.com

Preliminary - Subject to change eS-WiFi Soft Access Point